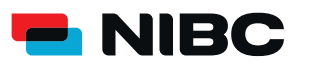

SECUREGO PLUS GERÄTEWECHSEL EINFACHE ÜBERTRAGUNG BEIM SMARTPHONE-WECHSEL.

Damit Sie SecureGo plus auf Ihrem neuen Smartphone oder Tablet nutzen können, übertragen Sie ganz einfach Ihre bisherige Bankverbindung von Ihrem alten Gerät.

## UND SO EINFACH FUNKTIONIERT DER GERÄTEWECHSEL:

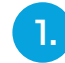

## **Gerätewechsel auf bisherigem Gerät** auf **Execute Constitution of the Constitution of the Constitution of the Constitution of Constitution of Constitution of Constitution of Constitution of Constitution of Constitution of Constitution of Co vorbereiten.**

Öffnen Sie die SecureGo plus-App auf Ihrem **bisherigen** Gerät. In den Einstellungen wählen Sie "Gerätewechsel" und anschließend ,,Gerätewechsel vorbereiten". Nach der Bestätigung werden QR-Code und Übertragungscode angezeigt.

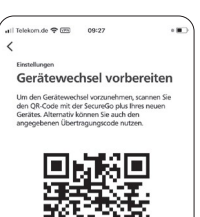

T4gT K8tz z8Mt Gdqk sYi2<br>Ciaa Ynup z4JJ 8Pv0 GTfY

## **Gerätewechsel auf neuem Gerät vorbereiten**

Öffnen Sie die SecureGo plus-App auf Ihrem **neuen** Gerät. Durchlaufen Sie den Einrichtungsprozess bis zur Ansicht "Banken & Karten". Wählen Sie den Punkt "Gerätewechsel" und dann "Gerätewechsel durchführen".

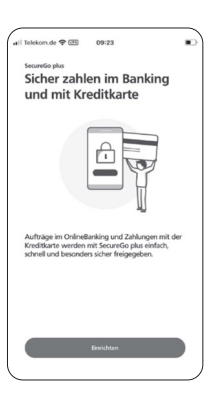

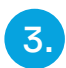

## **Gerätewechsel**

Erlauben Sie der App auf Ihrem **neuen** Gerät die Kameranutzung.

Scannen Sie den QR-Code von Ihrem **bisherigen** Gerät. Alternativ können Sie den Übertragungscode manuell eingeben.

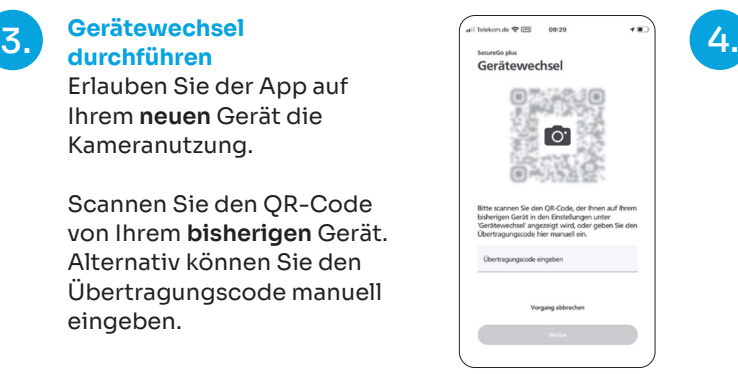

**Bankverbindungen prüfen**  Die App hat automatisch die Bankverbindung(en) übernommen. Prüfen Sie in den Einstellungen, ob alle Bankverbindungen korrekt eingerichtet wurden.

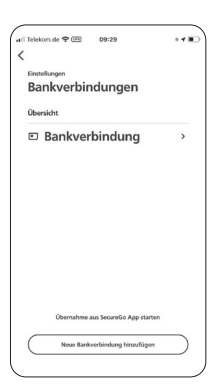